# **STEP BY STEP MENJADI PROGRAMMER HANDAL DENGAN VB.NET**

#### *Lisensi Dokumen:*

*Copyright © 2003 IlmuKomputer.Com Seluruh dokumen di IlmuKomputer.Com dapat digunakan, dimodifikasi dan disebarkan secara bebas untuk tujuan bukan komersial (nonprofit), dengan syarat tidak menghapus atau merubah atribut penulis dan pernyataan copyright yang disertakan dalam setiap dokumen. Tidak diperbolehkan melakukan penulisan ulang, kecuali mendapatkan ijin terlebih dahulu dari IlmuKomputer.Com.*

#### Junindar

Blog : http://junindar.blog.com E-Mail : xx\_lead@yahoo.com junindar@gmail.com

# **STEP VII MENGOLAH DATA TEXT FILE**

#### **I.** Pangantar

*Step By Step Menjadi Programmer Handal Dengan VB.Net – Step VII Junindar* Apakah para pembaca menerima data text file yang tidak terstruktur dan tidak mempunyai header untuk datanya ? Lalu data tersebut harus di masukkan kedalam tabel. Jika pernah apa yang akan pembaca lakukan ? Data yang berbentuk seperti ini biasanya dari sebuah mesin, sebagai contoh penulis memberikan sample data yang tidak terstrukur dari sebuah mesin absensi, contohnya seperti ini."

**s0371080021122007**". Sedangkan data yang terstruktur contohnya seperti pada file csv ("**s0371,08:00,21/12/2007**"). Untuk data yang tidak terstruktur, kita tidak bisa langsung mengimport data mentah tersebut kedalam tabel, karena bentuknya belum beraturan. Kita harus menjadikan data mentah tersebut terstruktur terlebih dahulu, dan sebelumnya kita harus mengetahui bentuk/struktur yang di inginkan. Untuk data diatas struktur nya adalah sebagai berikut : **s0371** adalah EmployeeID, **0800** adalah jam, dan **21122007** adalah tanggal. Setelah kita mengetahui strukturnya barulah kita dapat mengolah data tersebut dan akhirnya kita insert ke dalam tabel. Untuk catatan struktur dan jumlah karakter harus sudah permanen (baku).

#### **II. MEMBUAT DATABASE DAN TABLE**

Buat database baru dan letakkan di dalam folder Bin.

Dan beri nama "**CSV.mdb**". Buat satu buah table, dengan nama "**Absen**" dengan desain table sebagai berikut :

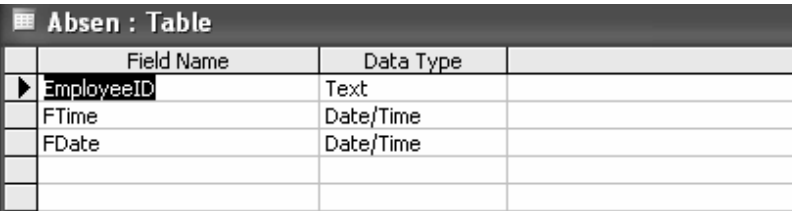

#### **III. DESIGN & CODING**

Ganti properties form seperti pada tabel dibawah ini.

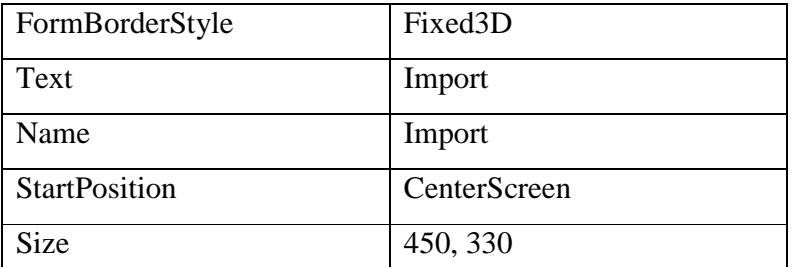

Lalu tambahkan komponen-komponen dibawah ini kedalam form

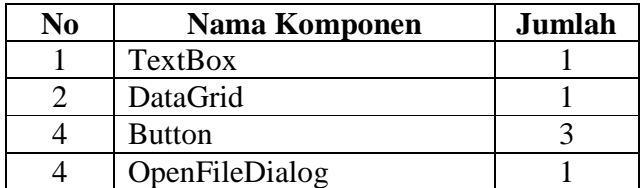

Kuliah Berseri IlmuKomputer.Com Copyright © 2003 IlmuKomputer.Com

Mengganti properties masing-masing komponen

• TextBox

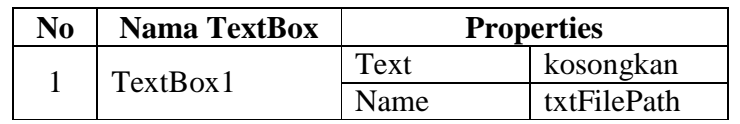

• Button

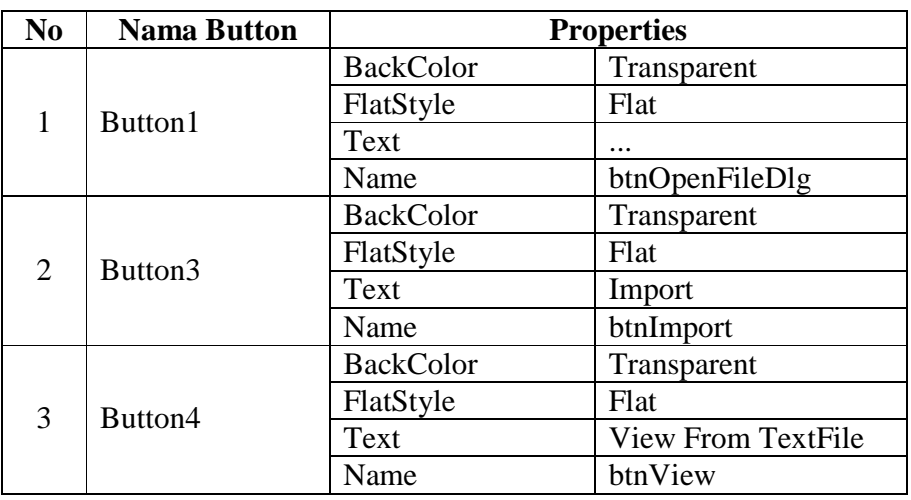

Lalu desain form seperti gambar dibawah ini.

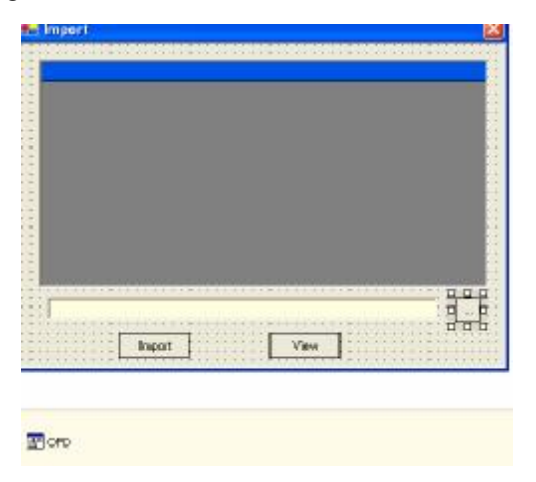

#### **Menambahkan Class Pada Project**

Sebelum kita mulai membuat listing pada form, terlebih dahulu kita membuat koneksi pada database.

Sebelumnya Buat folder pada project yang anda buat (Klik kanan project>Add>New Folder) dan beri nama "**AccessData**". Selanjutnya didalam Folder tersebut tambahkan

Class dengan nama "**DataBaseConnection.vb**" (Klik kanan Folder "AccessData">Add>Add Class). Ketikan listing di bawah ini pada class yang baru anda buat.

```
Imports System.Data
Imports System.Data.OleDb
Namespace AccessData
     Public Class DatabaseConnection
      Dim conect As New
      OleDbConnection("Provider=Microsoft.Jet.OLEDB.4.0;Data 
      Source=CSV.mdb;")
         Public Function open() As OleDbConnection
             conect.Open()
             Return conect
         End Function
         Public Function close() As OleDbConnection
             conect.Close()
             Return conect
         End Function
     End Class
End Namespace
```
Lalu buat Class didalam folder AccessData dan ubah nama class tersebut menjadi "**AccessAbsen.vb**". Dan ketik sintak dibawah ini

```
Imports System.Data
Imports System.Data.OleDb
Namespace AccessData
     Public Class AccessAbsen
        Public Function AccessAbsenInsert(ByVal EmployeeID As String, _
        ByVal FTime As String, _
         ByVal FDate As String)
             Dim myconnection As New AccessData.DatabaseConnection
             Dim SqlString As String = "Insert Into Absen " & _
             " (EmployeeID,FTime,FDate) Values (?,?,?)"
             Dim myCmd As New OleDbCommand(SqlString)
             myCmd.Connection = myconnection.open
             myCmd.CommandType = CommandType.Text
             myCmd.Parameters.Add("EmployeeID", EmployeeID)
             myCmd.Parameters.Add("FTime", FTime)
             myCmd.Parameters.Add("FDate", FDate)
             myCmd.ExecuteNonQuery()
             myconnection.close()
         End Function
     End Class
End Namespace
```
Sekarang aktifkan form Import, dan masuk ke jendela Code. Ketikkan sintaks dibawah ini di awal baris.

```
Imports System.Data
Imports System.Data.OleDb
Imports System.IO
```
Dan ketikkan listing-listing seperti di bawah ini.

```
#Region "Declaration"
    Dim objConnection As OleDbConnection
    Dim objCommand As OleDbCommand
    Dim objDataAdapter As OleDbDataAdapter
    Dim StrSQL As String
    Dim objDataTableText As New DataTable
    Dim objDataTableAccess As New DataTable
    Dim myconnection As New AccessData.DatabaseConnection
    Protected myConnectionAbsen As New AccessData.AccessAbsen
#End Region
```
*Step By Step Menjadi Programmer Handal Dengan VB.Net – Step VII Junindar*

Kuliah Berseri IlmuKomputer.Com Copyright © 2003 IlmuKomputer.Com

Klik ganda button Open File Dialog dan ketik sintaks di bawah ini.

```
Try
   OFD.Filter = "CSV (Comma delimited) (*.csv) |*.csv |Text 
   Documents(*.txt) |*.txt| All Files (*.*) |*.*"
    OFD.FilterIndex = 0
    OFD.FileName = ""
    Dim result As DialogResult = OFD.ShowDialog()
    If result = DialogResult.Cancel Then
       OFD.FileName = Nothing
       txtFilePath.Text = ""
    Else
       txtFilePath.Text = OFD.FileName
    End If
Catch ex As Exception
             MessageBox.Show(ex.Message)
End Try
```
Klik ganda button View dan ketik sintaks di bawah ini.

```
Try
    objDataTable.Clear()
    strSQL = "SELECT EmployeeId,format(FTime,'hh:mm') " & _
    "As Waktu,format(FDate,'dd/mm/yyyy') As Tanggal FROM Absen"
    objCommand = New OleDbCommand
    objCommand.Connection = myconnection.open()
    objCommand.CommandType = CommandType.Text
    objCommand.CommandText = strSQL
    objDataAdapter = New OleDbDataAdapter(objCommand)
    objDataAdapter.Fill(objDataSet, "mdt_check")
    objDataTable = objDataSet.Tables("mdt_check")
   myconnection.close()
   DgView.DataSource = objDataTable
Catch ex As Exception
   MsgBox(ex.Message)
   myconnection.close()
    Exit Sub
End TryEnd Try
```
Klik ganda button Import, ketik sintaks dibawah ini

```
Try
    Dim oFile As System.IO.File
    Dim oRead As System.IO.StreamReader
    Dim EntireFile, LineIn, tempfile As String
     If txtFilePath.Text.Trim = "" Then
      MsgBox("Cari file terlebih dahulu", MsgBoxStyle.Information, "Pesan 
      kesalahan")
       Exit Sub
     End If
        oRead = oFile.OpenText(txtFilePath.Text.Trim)
       While oRead.Peek <> -1
              LineIn = oRead.ReadLine()
              Dim ID As String = LineIn.Substring(0, 5)
             Dim jam As String = LineIn.Substring(5, 2) & ":" & 
             LineIn.Substring(7, 2)
             Dim tgl As String = LineIn.Substring(9, 2) & "/" & 
             LineIn.Substring(11, 2) & "/" & LineIn.Substring(13, 4)
              myConnectionAbsen.AccessAbsenInsert(ID, jam, tgl)
        End While
        oRead.Close()
      MsgBox("Import data berhasil", MsgBoxStyle.Information, "Pesan 
     keberhasilan")
Catch ex As Exception
     MsgBox(ex.Message, MsgBoxStyle.Critical)
      myconnection.close()
End Try
```
#### **IV. PENUTUP**

Percobaan yang dilakukan oleh penulis untuk mengimport data dalam waktu 1 menit berhasil mengimport sebanyak kurang lebih 1300 baris. Memang lebih lambat dari artikel sebelumnya, karena pada step ini kita harus mengimport data baris demi baris, karena data harus di olah terlebih dahulu.

Semoga Artikel-artikel tentang VB.Net ini masih tetap saya tulis, seiring dengan berkembangnya ilmu yang saya miliki. Aminnnnnnnnnnnnnnnn

#### **V. Referensi**

- 1. www.msdn.microsoft.com
- 2. www.planetsourcecode.com
- 3. www.codeproject.com
- 4. www.aspnet.com

Kuliah Berseri IlmuKomputer.Com Copyright © 2003 IlmuKomputer.Com

Masih banyak lagi referensi yang ada di Intenet. Anda tinggal cari di www.Google.com. Dengan kata kunci "**tutorial VB.Net"**

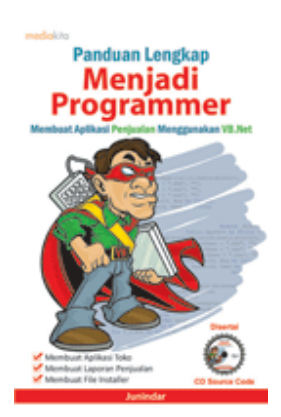

## **Sinopsis buku "Panduan Lengkap Menjadi Programmer"**

Setelah mengetahui apa itu Microsoft.NET Framework, Microsoft Visual Basic.NET, ADO.NET, Database dan Microsoft Access, dan fungsi-fungsi serta dasar penggunaannya, ternyata menjadi programmer VB.NET itu mudah! Sebab, dari dasar pengetahuan tesebut, kita sudah bisa membuat suatu program yang kita inginkan. Misalnya, membuat aplikasi toko, seperti form penjualan dan pembelian. Visual Basic.NET (VB.NET) merupakan program generasi selanjutnya dari Visual Basic. VB.NET memungkinkan

kita untuk membangun aplikasi database client atau server dengan performa tinggi.

Umumnya, para programmer banyak menggunakan VB.NET untuk membuat aplikasi atau program yang mereka butuhkan. Pasalnya, program ini memiliki kelebihan dan kemudahan tertentu dibandingkan dengan program-program lainnya yang sejenis.

Selanjutnya, langkah apa saja yang mesti diketahui dan dilakukan agar kita bisa menjadi programmer VB.NET? Mediakita menerbitkan buku *Panduan Lengkap Menjadi Programmer* yang ditulis oleh **Junindar**. Buku ini berisi tutorial pembuatan program, pembuatan laporan, sampai dengan melakukan *deployment* program. Melalui buku ini, Anda bisa menjadi seorang programmer VB.NET yang handal. Sebab, buku ini merupakan buku yang komplit untuk mengantar seseorang dari tidak tahu apa-apa tentang VB.NET menjadi seorang programmer.

Memang, saat ini, banyak sekali buku-buku tentang pemrograman VB.NET, tetapi sangat jarang yang menjelaskan secara detail tentang fungsi-fungsi dan pemrograman di dalam VB.NET. Di buku ini, secara terperinci Anda akan dibimbing bagaimana membuat database, membuat program *(create program)*, tampilan login, menu, form, laporan, sampai dengan membuat file setup *(installer)*.

Selain itu, buku ini juga dilengkapi CD berisikan *source code* pembuatan program sehingga lebih memudahkan Anda dalam berlatih.

### **Biografi Penulis.**

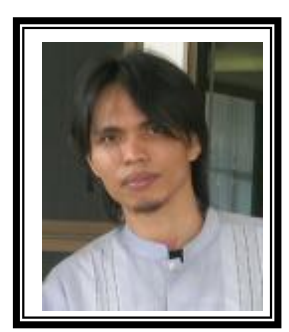

Junindar Lahir di Tanjung Pinang, 21 Juni 1982. Menyelesaikan Program S1 pada jurusan Teknik Informatika di Sekolah Tinggi Sains dan Teknologi Indonesia (ST-INTEN). Senang mengutakatik computer yang berkaitan dengan bahasa pemrograman. Keahlian, sedikit mengerti beberapa bahasa pemrograman seperti : VB.Net, ASP.NET, VBA. Reporting : Crystal Report (Under Program). Database : Access, paradox dan SQL Server 2000. Simulation / Modeling Packages: Visio Enterprise, Rational Rose dan Power Designer. Dan senang bermain gitar, karena untuk bisa menjadi pemain gitar dan seorang programmer sama-sama membutuhkan seni. Pada saat ini bekerja di salah satu Perusahaan Swasta di BATAM sebagai Software Development. Mempunyai moto hidup : "**Jauh lebih baik menjadi Orang Bodoh yang giat belajar, dari pada orang Pintar yang tidak pernah mengimplementasikan ilmunya".**

*Kritik dan saran kirim ke : xx\_lead@yahoo.com junindar@gmail.com*